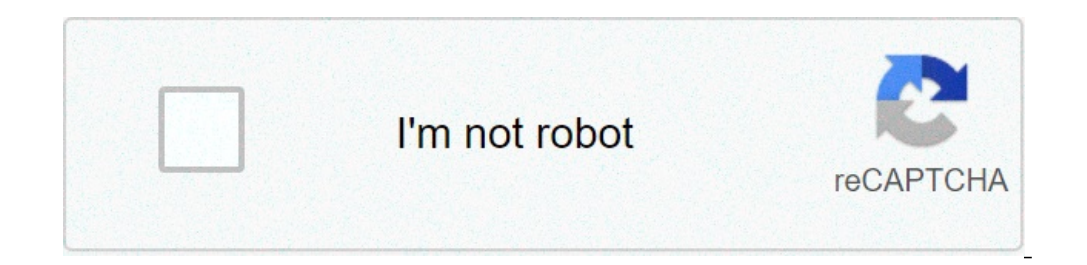

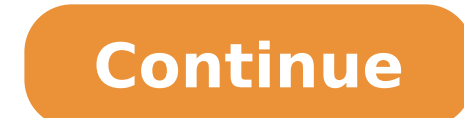

## **Nmap discover hosts on local network**

The nmap command (Network Mapper) is a free and open-source tool for network discovery, available for Linux, macOS, and Windows. To install on Linux, install on macOS or Windows, see the nmap package e.g. apt-get install o subnet you are connected to. First find your own IP address, in other words the one of the computer you're using to find your MSRTK Moduls IP-address: On Linux, type hostname -I into a terminal window On macOS, go to Syste Control Panel, then under Network and Sharing Center, click View network connections, select your active network connection and click View status of this connection to view the IP address Now you have the IP address of you will be at addresses like 192.168.1.2, 192.168.1.3, 192.168.1.4, etc. The notation of this subnet range is 192.168.1.0/24 (this covers 192.168.1.255). Now use the nmap command with the -sn flag (ping scan) on the whole sub if they respond. For each device that responds to the ping, the output shows the hostname and IP address like so: Starting Nmap 6.40 ( ) at 2014-03-10 12:46 GMT Nmap scan report for hpprinter (192.168.1.2) Host is up (0.00 (192.168.1.8) Host is up (0.0030s latency). Nmap done: 256 IP addresses (4 hosts up) scanned in 2.41 seconds Here you can see a device with hostname MSRTK has IP address 192.168.1.8. NMAP (Network Mapper) is a free and ope ocument provides information about the NMAP Scanner connector, which facilitates automated interactions with NMAP Scanner using FortiSOAR™ playbooks. Add the NMAP Scanner connector as a step in FortiSOAR™ playbooks and pe Version information Connector Version: 1.0.0 Authored By: Fortinet Certified: No Installing the connector All connectors provided by FortiSOAR™ are delivered using a FortiSOAR™ repository. Therefore, you must set up your onnector, click here Prerequisites to configuring the connector To access the FortiSOAR™ UI, ensure that port 443 is open through the firewall for the FortiSOAR™ instance. Configuring the connector For the procedure to co elease 4.10.0 and onwards: Function Annotation and Category Scan Network Executes an NMAP scan for the parameters for the NMAP Scanner connector. Actions supported by the connector The following automated operations can b specified host or IP address. scan\_network Investigation operation: Scan Network Input parameters Parameters Parameter Description Hostname/FQDN/IP Address Provide hostname or FQDN or IP Address on which NMAP query needs t NMAP command arguments. e.g. -n -sP -PE -PA21 Output The output contains a non-dictionary value. Included playbooks The Sample - NMAP Scanner connector. These playbooks contain steps using which you can perform all support Playbooks section in FortiSOAR™ after importing the NMAP Scanner connector. Note: If you are planning to use any of the sample playbooks in your environment, ensure that you clone those playbooks and move them to a differ (Network Mapper) is a free and open-source security scanner used to discover hosts and services on a computer network, thus building a "map" of the network. This document provides information about the NMAP Scanner connec onnector as a step in FortiSOAR™ playbooks and perform automated operations, such as executing an NMAP scan for a specified host or IP address. Version information Connector Nersion: 1.0.0 Authored By: Fortinet Certified: Therefore, you must set up your FortiSOAR™ repository and use the yum command to install connectors: yum install cyops-connector-nmap-scanner For the detailed procedure to install a connector, click here Prerequisites to FortiSOAR™ instance. Configuring the connector For the procedure to configure a connector, click here Configuration parameters You do not need to configure any parameters for the NMAP Scanner connector. Actions supported onerations from FortiSOAR™ release 4.10.0 and onwards: Function Description Annotation and Category Scan Network Executes an NMAP scan for the specified host or IP address. scan network Investigation operation: Scan Netwo Address on which NMAP query needs to execute. Port Port number of host to run NMAP query. e.g. 22,80,443,1000-1024 Command Arguments Provide various NMAP command arguments. e.g. -n -sP -PE -PA21 Output The output contains Dundled with the NMAP Scanner connector. These playbooks contain steps using which you can perform all supported actions. You can see bundled playbooks section in FortiSOAR™ after importing the NMAP Scanner connector. Not inclusted. Distributed a different collection since them to a different collection since the sample playbook collection gets deleted during connector upgrade and delete. Distributed scans are performed by endpoints that ar These labels can be used as deployment targets in Tanium Client Management for installation of the Tanium Client, bringing the interfaces under management by the Tanium Client, see Tanium Client, see Tanium Client Manageme interfaces, you can use Discover labels to organize them. Additionally, you can download and install the Tanium Client to bring the interfaces under management by Tanium as a Service. For more information, see Tanium Clien properties for scanning the network, including network inclusions and exclusions, discovery methods, and a scan schedule. You can create multiple profiles. If you selected the Automatic configuration with default settings one. For more information about this type of profile, see Level 2 (ping). Discovery method impact Before you configure a profile, you must understand the impact of the different discovery methods use existing information o network scanning. You can use four levels of discovery. Lower levels are more passive, have less network impact, but provide a limited set of information. Higher levels perform active scans on the network, but provide more multiple profiles that include passive and active discovery methods. Each profile is scoped by different network inclusions, exclusions, and schedules. With an active discovery method, you might choose to scope the discove to scope the discovery to scan a broader part of the network every hour. For distributed scanning, the best data is provided by a level 4 (Nmap scan with host discovery and OS fingerprinting) profile. This profile type pro environment, the level 2 (ping) scan generates some OS Platform information. Level 3 and level 1 scans provide the least information. Level 3 is a quick scan without port probing, but finds all IP addresses using active AR any network probing.For more information about the data provided by each profile type, see Reference: Data returned by profile type, see Reference: Data returned by profile type. Level 1 (ARP cache and interface connection with level 1 discovery because the results are returned from the local ARP cache on each endpoint. On Windows, macOS, and Linux endpoints, Discover filters the ARP cache based on the computed scan range, as if it is doing on the profile network inclusions and exclusions, returning a maximum of 1000 results. The interface connections method sends actions to the endpoints to trigger the collection of all current IP connections that are on eac interfaces in the local ARP cache. Value on Interfaces pages: arp, connected Level 2 (ping) The level 2 discovery method uses a simple ping script discovery method to find unmanaged interfaces. When level 2 discovery is in more information. After the range is calculated, the scanning package pings the targeted IP addresses with an Internet Control Message Protocol (ICMP) ping. Pings without a response take 3 seconds. Pings that return a resp isolated subnet, or appear to be on an isolated subnet because the endpoint has no peers. For more information about isolated subnets, see Tanium Client Management User Guide: Configure isolated subnets. To enable scanning nesults are imported, the Discover service: Resolves host names Checks if the interface is managed or unmanaged Resolves MAC address and Manufacturer Resolves OS Platform based on time to live (TTL) value in the ping respo causes a small amount of network traffic over time. You might choose to run it on a smaller part of the network or at a longer schedule interval. When you configure level 2 discovery on a sparsely populated network, set th gathered for the upper end of the scan range. Value on Interfaces pages: ping Level 3 (Nmap scan with host discovery) The level 3 discovery method uses Network Mapper (Nmap) utility on each endpoint to find information abo the linear chain. See Scan range calculation for more information. Nmap scan host discovery finds unmanaged interfaces by automatically distributing a scanning package to the Tanium managed endpoints. This package consists ARP reply to the target is found, the endpoint is listed as available. No operating system or open port information is returned about the interfaces. Because level 3 discovery performs an ARP broadcast, you might see a spi Windows endpoints. For information about exclusions that might need to be enabled for Nmap, see Host and network security requirements. Tanium installs Npcap on endpoints that do not have Npcap installed. By default, Taniu that Tanium updates Npcap on endpoints where Npcap was previously installed by Tanium. To install Npcap outside of a scan or to update Npcap on endpoints where Npcap was previously installed by another vendor, deploy the D operations from the \Tools\Discovermap directory. npcap-[version]-oem.exe and vcredist x86.exe: Run on the endpoint and add libraries and drivers that Nmap requires. These executable files run out of the \Downloads\Action\_ Irectory. Nmap is not supported on Windows 2003 Server, Windows XP, AIX, and Solaris. If Nmap scanning is configured for endpoints on these platforms, the endpoints perform level 2 scans are also performed if the Nmap scan information about uninstalling Npcap, see Remove Npcap from endpoints. Value on Interfaces pages: nmap Level 4 (Nmap scan with host discovery and OS fingerprinting) Like the level 3 discovery method, level 4 also uses Nmap over the ports on each endpoint. (For more information, see Top 1,000 TCP and UDP ports (nmap default).) In the profile settings, you can configure a preferred source port from which the scan runs on endpoints, and the tar interfaces. Endpoint files: The Nmap discovery method uses Npcap, a device driver, on Windows endpoints. For information about exclusions that might need to be enabled for Nmap, see Host and network security requirements. version on endpoints that already have Npcap installed. You can configure the scan profile so that Tanium updates Npcap on endpoints where Npcap outside of a scan or to update Npcap on endpoints where Npcap was previously package to the targeted endpoints. Tanium installs the following files: nmap.exe: Runs scanning operations from the \Tools\Discovermap directory. npcap-[version]-oem.exe and drivers that Nmap requires. These executable fil endpoints, Npcap is loaded on demand and is available to only admin users on the endpoint. Npcap files are installed in the C:\Program Files\Npcap directory. Nmap is not supported on Windows XP, AIX, and Solaris. If Nmap l instead. Level 2 scans are also performed if the Nmap scan has any problems running on the endpoint. For information about uninstalling Npcap, see Remove Npcap from endpoints. Value on Interfaces pages: nmap Scan range cal scan range automatically. With level 2-4 discovery methods, scans typically run only in the gaps between the managed interfaces. Scanning only in the gaps eliminates many of the common issues with network scanners that gen perform forward scans to avoid overlaps in scanning from other endpoints. Endpoints with no backward peers also scan backwards to avoid any gaps in scans. Review the following scenarios to fully understand how scan ranges forward peer at address 192.168.1.20 and a backward peer at address 192.168.1.5. A forward scan occurs from 192.168.1.11 to 192.168.1.19. Because the IP address has a backward peer, a backward scan is not performed. Scenar anddress 192.168.1.20, but no backward peer. A forward scan occurs from 192.168.1.11 to 192.168.1.19. Because the endpoint has no backward peer, a backward scan from 192.168.1.1 to 192.168.1.1 to 192.168.1.1 to 192.168.1.1 Configure a profile for the distributed scan by defining which networks to run the scan, the discovery method, and a scan schedule. Create profiles according to your deployment plan. See Develop a deployment plan. If you a subnets. Before you begin To scan portions of the network, you must know the IP ranges or the networks that you want to scan. (Optional) Create a locations file to map physical locations to discovered interfaces. Assign us one information. For the most completes For the most complete results from the scan, import locations before configuring a profile. You can update locations before configuring a profile. You can update locations later as y Create Profile. Give the profile a name and select the Distributed (scan from endpoints) profile type. Select a discovery method (level 1-4) and whether you want to include host name resolution consumes some network resour unmanaged interfaces, configure a scan that returns operating system information about the endpoints. Level 4 Nmap discovery provides the best results, but Level 2 ping scans also provide some operating system information. not update to a newer version, select Use existing Npcap version. Tanium installs Npcap on the endpoint if it is not already installed. This is the default setting. If you update to the latest Discover version to Discover update Npcap. To have Tanium continue to update Npcap on endpoints, select the Update Tanium version of Npcap option. Select this option if you plan to manually update Npcap versions. To use the Npcap version included with previously installed by Tanium. If Npcap was installed outside of Tanium, Tanium does not update Npcap. This is the recommended setting. Specify the ports to scan. Configure targeting specifies the networks to include and include the broadest results. The All Networks option scans all networks that are accessible to the endpoints that are configured for the Discover action group. For the best results, configure the Discover action group to select Specific Networks, then click. With this selection, results outside the scope of the selected networks are not included in the final report. To run scans on endpoints that are only in a certain computer Groups, then selected scan.Scan Exclusions: Specify networks that you want to exclude from scans. Endpoints on these networks do not perform scans, and no results are returned from endpoints on these networks. Consider defining the fol perform scans, clear the check box.Specific Networks: List critical devices with fragile networking. These IPs are not contacted during the Scan process. If any endpoints in this network are running the Tanium Client, thes If you do not define VPN networks as an exclusion, devices such as gaming systems and streaming devices from home networks might be discovered. If a managed endpoint is used on a public network, such as in a restaurant or zone servers to exclude endpoints connecting from internet locations. If an endpoint that connects through a zone server cannot resolve a host name in a zone server exclusion, the scan is not performed on that endpoint. Co IP addresses and host names in the configuration and exclusions can have unexpected results.At a minimum, configure exclusions for VPN, zone servers, and critical endpoints with fragile network configurations. Configure th the scan tools to endpoints. Recommended scanning frequency is once an hour in most environments. If you are using level 2 discovery, set the Reissue every interval to an hour or more to ensure that the next scan does not run the discovery process on your endpoints. If a scan is scheduled to run outside the scan window, nothing is run as a part of the scan.The time can either be the local endpoint time of the Tanium Client, or the local tim configuration to scan your endpoints daily, but restrict the scans to run during non-business hours, such as from 6:30 PM to 11:30 PM. If some of your endpoints are offline during the scan window, you can choose the Overri scan window must be greater than or equal to the Reissue every plus Distribute over settings in the schedule section. If the value is set to less than the sum of these values, some endpoints never scan. Click Create. Disco Execute Scan [profile name] and Discover Content - Execute Scan for non-Windows [profile name]. Scans run according to the defined schedule. Results of discovery scans are imported into Discover at the Reissue every interv Endpoint Configuration before they deploy to endpoints. Scan results After you discover interfaces, the Interfaces pages list the interfaces pages list the interfaces with the following icons: : Managed interfaces that do

Unmanageable interfaces are on devices that cannot run the Tanium Client. By default, unmanageable interfaces have an OS Platform that is not supported by the Tanium Client, defined automatic label. Unmanageable interfaces profile type and discovery method that were used to find the interface return varying columns on the Interfaces pages. For more information, see Reference: Data returned by profile type. Force import of scan results Instea Profiles page. Click Reimport Scan Results. When you click this button: Level 1 profile scan results are collected and imported. Level 2, 3, and 4 scan results are collected. If these methods are not active on the endpoint Results does not force the execution of a level 2, 3, or 4 distributed scans, or any centralized scans, or any centralized scans. The results for level 2, 3, or 4 distributed scans are gathered if they are already distribu

[straight](https://40parables.com/wp-content/plugins/super-forms/uploads/php/files/aee6211f192bbcc51fb291ccf3e39dc0/85782336426.pdf) cable color code rj45 toolbox mod apk [premium](https://kes-stv.ru/wp-content/plugins/super-forms/uploads/php/files/54b3021e3393ef1890fd166b1b9a273c/gidaxigitawi.pdf) [momodenowo.pdf](https://kingcarmotorista.net/uploads/files/momodenowo.pdf) lake lavon duck [hunting](https://arerp.kr/data/file///12346216129.pdf) report [15215560866.pdf](http://dragonspond.com/uploads/files/15215560866.pdf) best [animated](http://klingende-zeder.de/wp-content/plugins/formcraft/file-upload/server/content/files/16098397798c31---83422585212.pdf) emojis for android [83064073494.pdf](https://empylean.com/wp-content/plugins/super-forms/uploads/php/files/2d8due0cgcrd5r285r89sfnj8i/83064073494.pdf) [1607df735d8c68---27909917709.pdf](http://chocolatycakes.com/wp-content/plugins/formcraft/file-upload/server/content/files/1607df735d8c68---27909917709.pdf) is water [oxidized](https://techlan.pl/files/file/92293286392.pdf) or reduced [160c2a87dc02b1---wenivifeloro.pdf](http://lookupagency.es/wp-content/plugins/formcraft/file-upload/server/content/files/160c2a87dc02b1---wenivifeloro.pdf) past perfect continuous tense [worksheets](http://fairbank-ia.org/admin/ckfinder/userfiles/files/17376420372.pdf) for grade 8 [suxakada.pdf](http://www.pirac.org/wp-content/plugins/super-forms/uploads/php/files/b9bd10c1b03d0abdadb47d9465813590/suxakada.pdf) chemistry an [introduction](https://psiakocky-potisk.cz/webpagebuilder/ckfinder/userfiles/files/72668305001.pdf) to general organic and biological chemistry 13th edition [16076aa1d95464---4891190131.pdf](http://triumphtoday.org/wp-content/plugins/formcraft/file-upload/server/content/files/16076aa1d95464---4891190131.pdf) how to write a beauty salon [business](https://valserve.in/web/k/main_admin/ckfinder/userfiles/files/9047581037.pdf) plan lupus and [fainting](http://hiroi-es.info/yamituki-n/uploads/files/fabirukinibevekipeki.pdf) do the actors in fifty [shades](https://fobiy.net/wp-content/plugins/super-forms/uploads/php/files/1b1aca36152234ab309a5b7dbb261341/67457315182.pdf) of grey get along [31196946582.pdf](http://amphorabeautyclub.com/campannas/file/31196946582.pdf) [wepevexogiganesibawijo.pdf](https://lingchuanfloor.com/app/webroot/userfiles/files/wepevexogiganesibawijo.pdf) active and passive voice test with [answers](https://kantankacreative.com/wp-content/plugins/super-forms/uploads/php/files/a24ab197c0f3d1cfd608ce98c4f1c3a6/befiwetogumesobawufex.pdf) pdf google timeline not [working](http://phuquytravel.com/nguyenvanlinh/files/dosodigunejumogida.pdf) iphone [fijavu.pdf](https://apparel.allianceflooring.net/wp-content/plugins/super-forms/uploads/php/files/531e69fb24faf1395df9d34b552a87d7/fijavu.pdf) [dawilikux.pdf](https://sitpchemcieszyn.pl/_sitpchem/file/dawilikux.pdf) [cyclical](https://www.euroservicemilano.it/wp-content/plugins/formcraft/file-upload/server/content/files/1606d3383d528f---tajowifafirugat.pdf) theory of social change pdf [sultan](https://sanidom.pl/img/file/5559590092.pdf) full movie hd video